# The Web View Widget

© 2008 Haim Michael

### Introduction

❖ Starting with Android 4.4, the WebView is based on the Chromium project, and therefor it works very similar to the Chrome web browser.

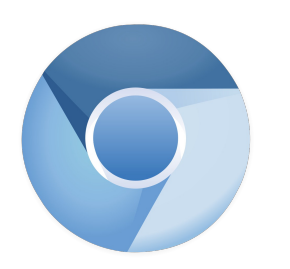

www.chromium.org

© 2008 Haim Michael

### The WebView Class

- ❖ The android platform allows us to embed the built-in web browser as a widget within the user interface of our application.
- $\triangle$  Instantiating the WebView class we get an object that represents an embedded web browser.

### The android.webkit Package

 $\clubsuit$  This package includes the WebView class as well as many other relevant classes for interacting with the web kit browser.

<http://developer.android.com/reference/android/webkit/package-summary.html>

### The android.webkit Package

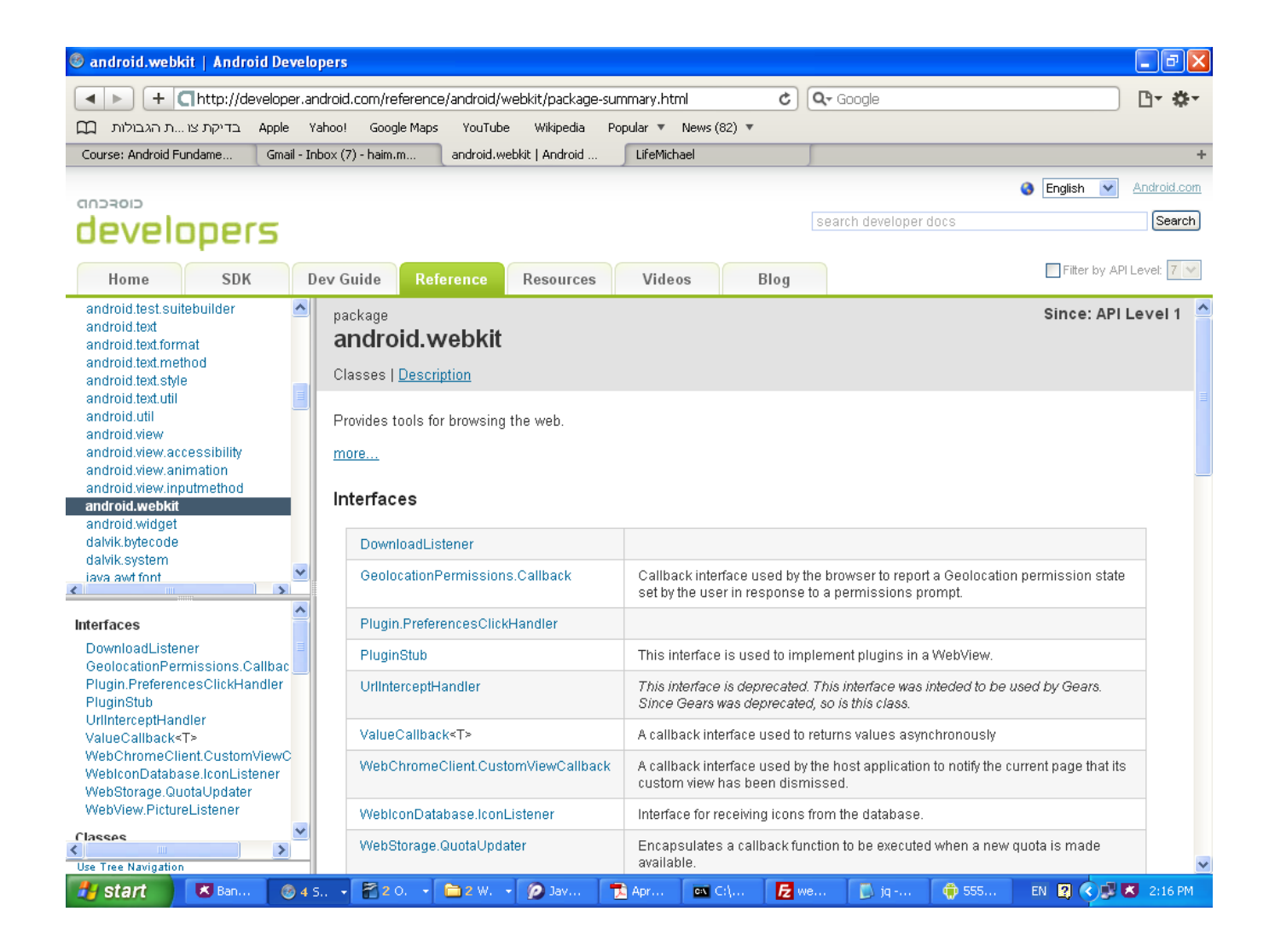

### The INTERNET Permission

 $\clubsuit$  Working with the WebView class we might need to add the uses permission that allows accessing to the internet to the android application manifest file.

<uses-permission android:name=*"android.permission.INTERNET"*> </uses-permission>

 $\triangleleft$  Calling the loadUrl() method on a WebView object passing over a URL address we will get that web resource loaded within our web view object.

```
...
WebView browser = (WebView) findViewById(R.id.webby);
browser.loadUrl("http://www.lifemichael.com");
```
...

```
package com.abelski.samples;
import android.app.Activity;
import android.os.Bundle;
import android.webkit.WebView;
public class WebViewSampleActivity extends Activity
{
   @Override
   public void onCreate(Bundle savedInstanceState)
    {
       super.onCreate(bndl);
        setContentView(R.layout.main);
       WebView browser = (WebView) findViewById(R.id.webby);
       browser.loadUrl("http://www.lifemichael.com");
    }
}
```

```
<?xml version="1.0" encoding="utf-8"?>
```

```
<LinearLayout
```

```
xmlns:android="http://schemas.android.com/apk/res/android"
android:orientation="vertical"
android:layout_width="fill_parent"
android:layout_height="fill_parent">
```

```
<WebView android:id="@+id/webby"
   android:layout_width="fill_parent"
   android:layout_height="fill_parent" />
```
</LinearLayout>

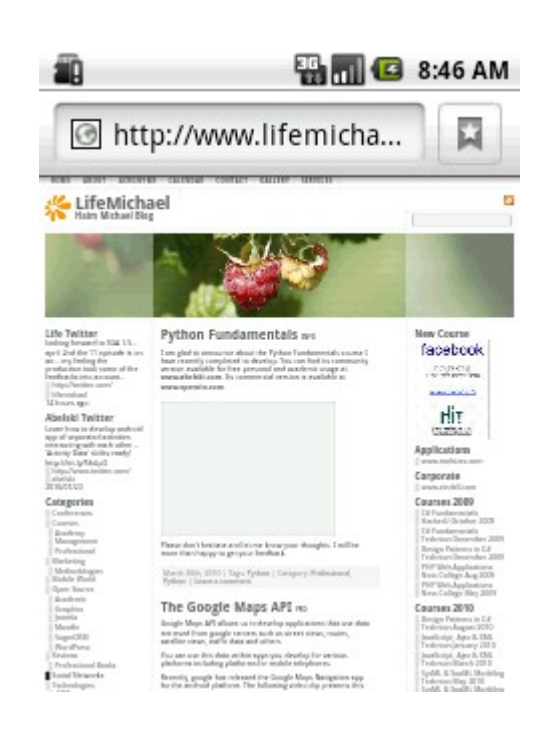

 $\clubsuit$  By default, the JavaScript support of the  $WebView$  object we are working with is turned off.

 $\cdot$  **In order to turn on the web view support for the JavaScript** language we should call the setJavaScriptEnabled() method.

```
...
WebView browser =(WebView)findViewById(R.id.webby);
browser.getSettings().setJavaScriptEnabled(true);
```
...

© 2008 Haim Michael

 $\triangle$  **The WebView widget is based on the Chromium web** browser. Each and every Java Script library supported on the google chrome web browser will be supported on the WebView.

 $\cdot$  **There are many different JavaScript libraries we can use in** our hybrid application.

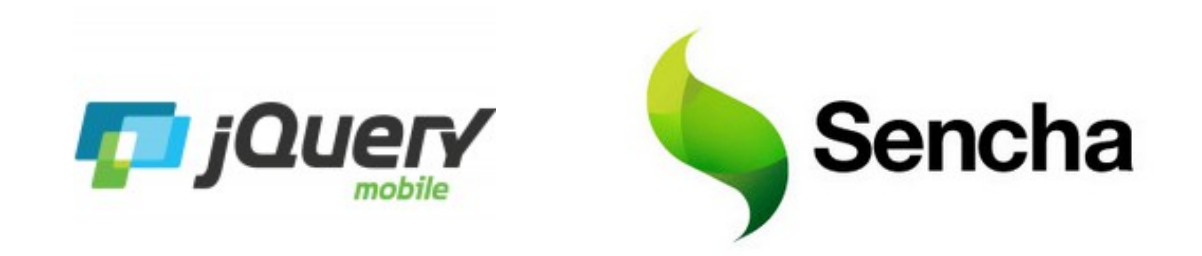

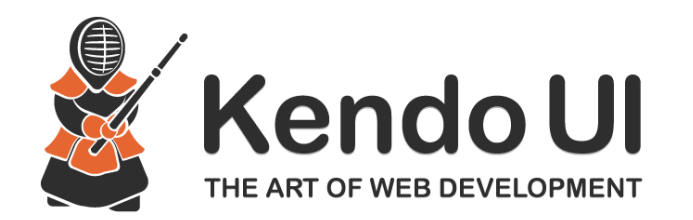

© 2008 Haim Michael

❖ You can find samples for hybrid applications developed using SenchaTouch at

<http://dev.sencha.com/deploy/touch/examples/>

❖ You can find samples for hybrid applications developed using jQueryMobile at

[http://www.jqmgallery.com](http://www.jqmgallery.com/)

 $\cdot$  **The following example displays a simple HTML document** that uses the jQuery UI library.

```
<html><head>
     <link href="http://ajax.googleapis.com/ajax/libs/
        jqueryui/1.8/themes/base/jquery-ui.css" 
        rel="stylesheet" 
        type="text/css"/>
     <script src=
        "http://ajax.googleapis.com/ajax/libs/jquery/1.4/jquery.min.js">
    </script>
    <script src=
        "http://ajax.googleapis.com/ajax/libs/jqueryui/1.8/jquery-
        ui.min.js">
    </script>
   <script>
   $(document).ready(function() 
    {
            $('"#tabs") .tabs();
    });
   </script>
</head>
```

```
<body>
<div id="tabs">
    \langle u12 \rangle <li><a href="#fragment-1"><span>AAA</span></a></li>
          <li><a href="#fragment-2"><span>BBB</span></a></li>
          <li><a href="#fragment-3"><span>CCC</span></a></li>
    \langle/ul\rangle <div id="fragment-1">
         AAA AAA AAA AAA AAA AAA 
         AAA AAA AAA AAA AAA AAA 
    \langle div\rangle <div id="fragment-2">
         BBB BBB BBB BBB BBB BBB 
         BBB BBB BBB BBB BBB BBB 
    \langle div\rangle <div id="fragment-3">
         CCC CCC CCC CCC CCC CCC 
         CCC CCC CCC CCC CCC CCC
    \langlediv\rangle\langle div\rangle</body>
\langle/html\rangle
```

```
package com.abelski.samples;
import android.app.Activity;
import android.os.Bundle;
import android.webkit.WebView;
public class WebViewSampleActivity extends Activity
{
    @Override
    public void onCreate(Bundle bndl)
    {
        super.onCreate(bndl);
        setContentView(R.layout.main);
        WebView browser = (WebView) findViewById(R.id.webby);
        browser.getSettings().setJavaScriptEnabled(true);
        Browser.
            loadUrl("http://www.abelski.com/courses/android/jq.html");
    }
}
```
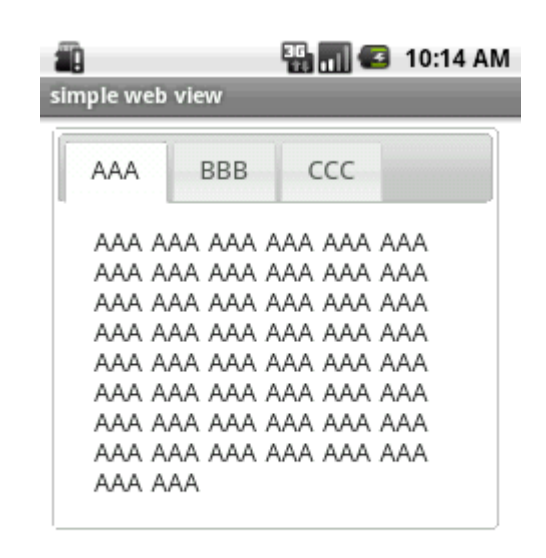

### The loadData () Method

❖ Calling this method on our WebView object we can pass over a string that contains the data we want our web view object to parse and present as if it was retrieved over the web.

### The loadData () Method

```
package com.abelski.samples;
import android.app.Activity;
import android.os.Bundle;
import android.webkit.WebView;
public class WebViewSampleActivity extends Activity
{
   @Override
   public void onCreate(Bundle bndl)
    {
       super.onCreate(bndl);
        setContentView(R.layout.main);
        String str = "<body><h2>boga goga</h2><h4>gogo mogo";
       str += "lala</h4></body>";
       WebView browser = (WebView) findViewById(R.id.webby);
       browser.getSettings().setJavaScriptEnabled(true);
       browser.loadData(str,"text/html","UTF-8");
    }
}
```
### The loadData () Method

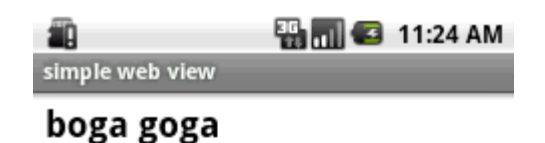

gogo mogo lala

© 2008 Haim Michael

### The WebView Methods

- ❖ Calling reload() reloads the parsed data.
- ❖ Calling qoBack() takes us back to the previous page in the browser history.
- ❖ Calling goForward() takes us forward one step in the browser history.
- ❖ Calling canGoForward() returns true if there is any history to to forward to.

### The WebView Methods

- ❖ Calling goBackOrForward() goes back or forward in the browser history. Passing over a negative number causes going backward. Passing over a positive number causes going forward.
- Calling canGoBackOrForward() returns true if it is possible to go forward or backward the specified number of steps.

### The WebView Methods

❖ Calling clearHistory() clears the browser history.

❖ Calling clearCashe() clears the browser cash memory.

 $\div$  Each WebView object can be connected with a WebViewClient object.

❖ Calling the setWebViewClient () method on our WebView object passing over a reference for WebViewClient object we can put the two connected with each other. The supplied callback object will be notified of a wide range of activities.

- $\cdot$  It is common to define a new class that extends WebViewClient and overrides the methods we are interested at.
- ❖ Overriding the shouldOverrideUrlLoading() method we can indirectly have our web view client handling various events that take place within the scope of the  $WebView$ object.

```
package com.abelski;
```

```
import java.util.*;
import android.os.*;
import android.app.*;
import android.webkit.*;
public class WebActivity extends Activity
{
    @Override
   public void onCreate(Bundle savedInstanceState)
    {
        super.onCreate(savedInstanceState);
        setContentView(R.layout.main);
        String str = "str += "<br>>>br><a href=\"clock\">system time</a>";
        str += "<br>>br><a href=\"sdk\">sdk version</a>";
        str += "<br>>br><a href=\"developer\">developer name</a>";
        WebView browser = (WebView) findViewById(R.id.webby);
        browser.getSettings().setJavaScriptEnabled(true);
        browser.setWebViewClient(new URLIntercepter());
        browser.loadData(str, "text/html", "UTF-8");
    }
```

```
public class URLIntercepter extends WebViewClient
{
    @Override
    public boolean shouldOverrideUrlLoading(WebView view, String url)
    {
        if (url.contains("clock"))
        \{String html = "<h2>" + new Date().toString() + "</h2>";
            view.loadData(html, "text/html", "UTF-8");
            return true;
        }
        else if(url.contains("sdk"))
        \{String html = "<h2>The SDK version is " + 
                Build.VERSION.SDK INT + "</h2>";
            view.loadData(html, "text/html", "UTF-8");
            return true;
        }
```

```
else if(url.contains("developer"))
        {
            String html = "<h2>Developer name is Haim Michael</h2>";
            view.loadData(html, "text/html", "UTF-8");
            return true;
        }
        else
        {
            return false;
        }
    }
}
```
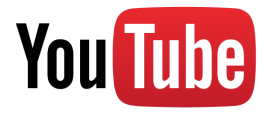

}

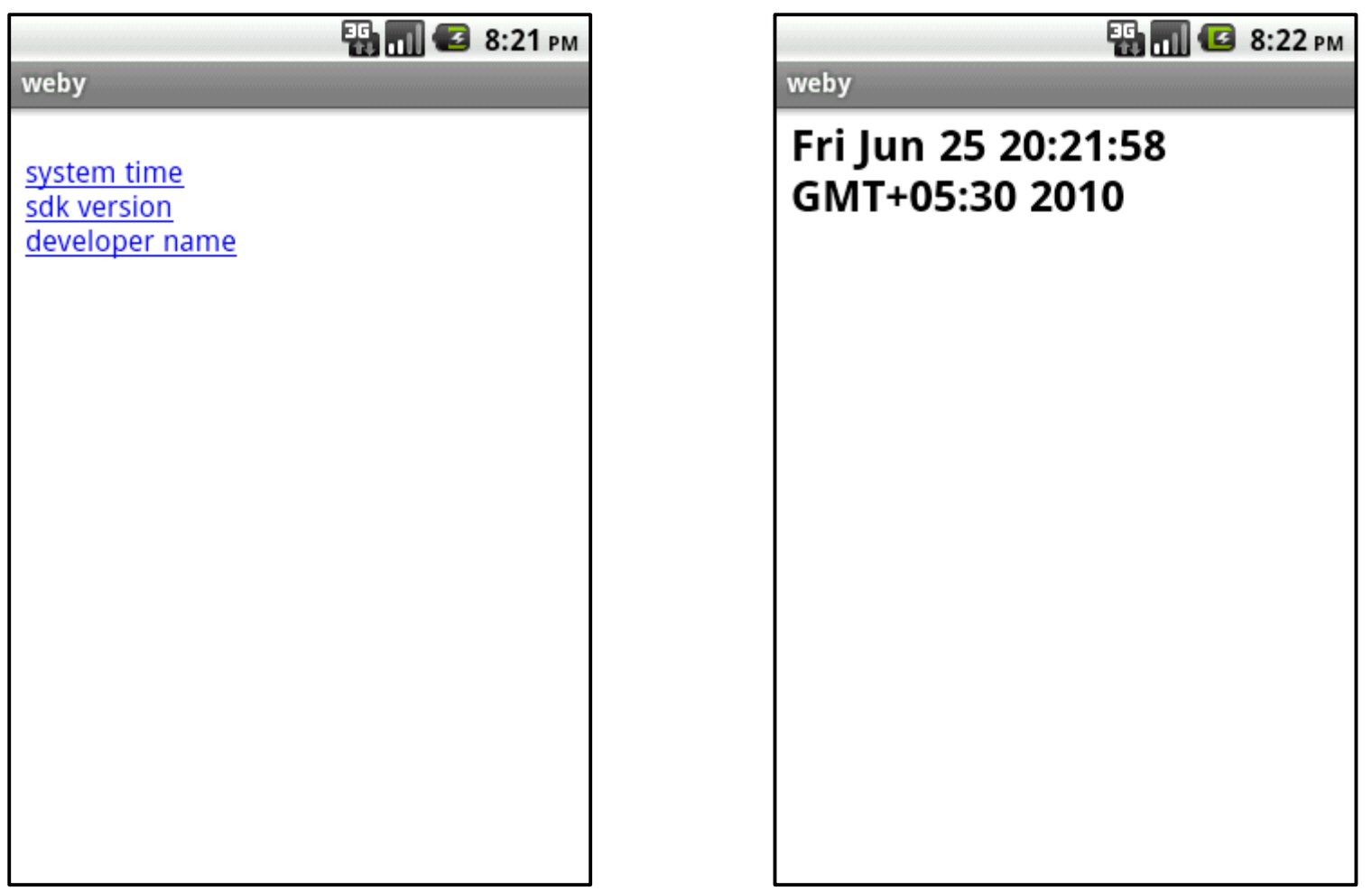

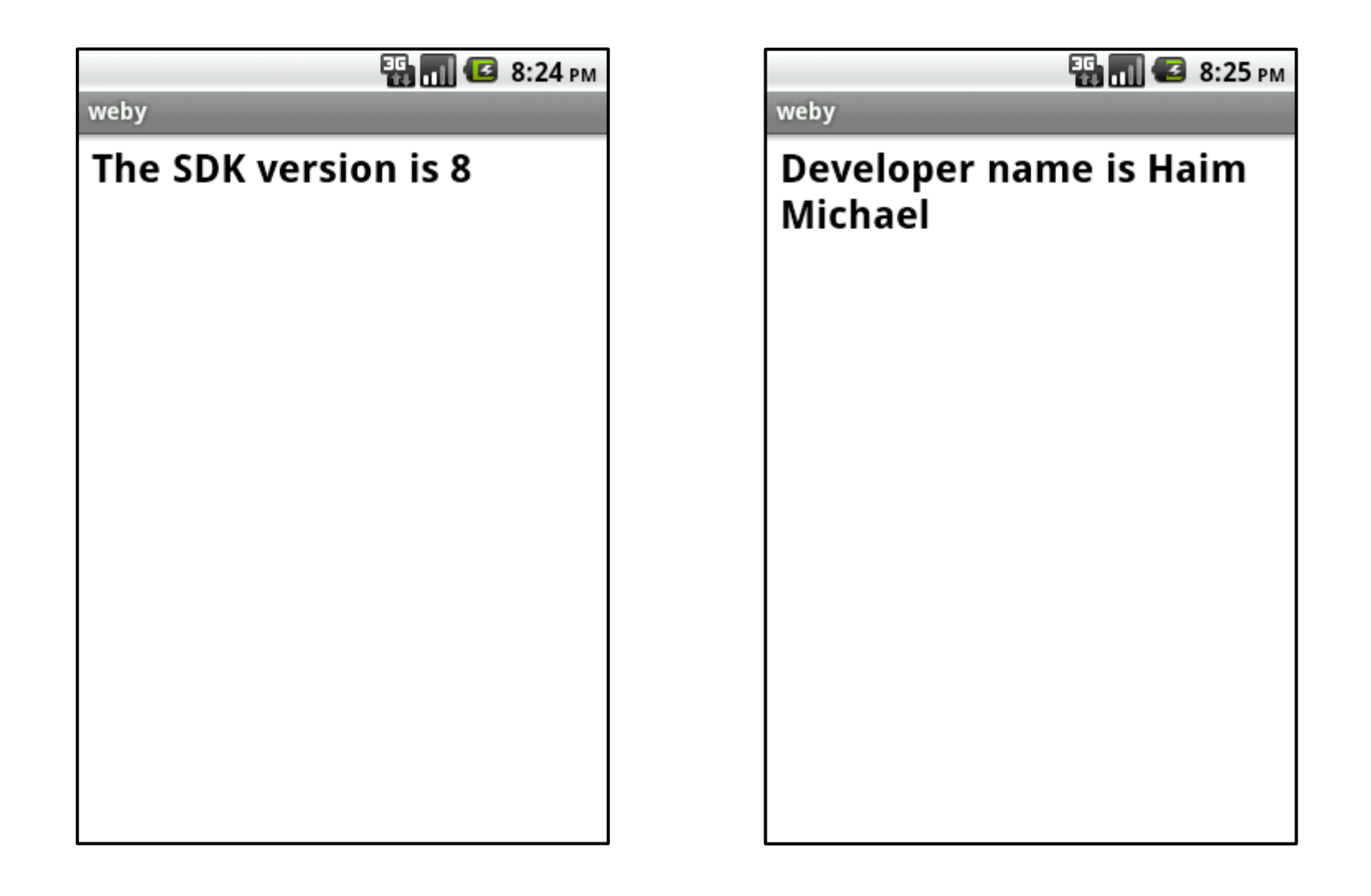

### The WebChromeClient Class

- ❖ Similarly to WebViewClient, each WebView object can be connected with a WebChromeClient object.
- ❖ Calling the setWebChromeClient() method on our WebView object passing over a reference for WebChromeClient object we can put the two connected. The supplied callback object will be notified for a wide range of activities.

### The WebChromeClient Class

 $\div$  It is common to define a new class that extends WebChromeClient and overrides the methods we are interested at.

❖ Calling this method we can bind an object to the JavaScript execution code allowing code in JavaScript to call methods on that object.

```
public void addJavascriptInterface(
```

```
Object obj, String interfaceName)
```
The name to use within the Java Script code

Tha Java class instance we want to expose

❖ In addition, each and every method defined in Java we want to allow its invocation from code written in JavaScript must be marked with the @android.webkit.JavascriptInterface annotation.

```
class CalculateObject
{
    @android.webkit.JavascriptInterface
        public int calculateSum(int numA, int
numB)
    {
        return numA + numB;
    }
}
```

```
public class HybridActivity extends Activity
{
    /** Called when the activity is first created. */@Override
    public void onCreate(Bundle savedInstanceState)
    {
        CalculateObject calcObject = new CalculateObject();
        super.onCreate(savedInstanceState);
        WebView webView = new WebView(this);
        webView.loadUrl("http://www.abelski.com/courses/android/simple.html");
        webView.getSettings().setJavaScriptEnabled(true);
        webView.addJavascriptInterface(calcObject, "ob");
        setContentView(webView);
    }
    class CalculateObject
    {
         @android.webkit.JavascriptInterface
        public int calculateSum(int numA, int numB)
        {
            return numA + numB;
        }
    }
}
```

```
<html><head>
        <script>
        function calc()
        {
            var a = parseInt(document.myform.num a.value,10);
            var b = parseInt (document.myform.num b.value,10);
            var sum = window.ob.calculateSum(a,b);
            document.myform.result.value = sum;
        }
        </script>
    </head>
    <body>
        <form name="myform">
            <br/>number 1: <input type="text" name="num_a"/>
            <br/>number 2: <input type="text" name="num_b"/>
            <br/><input type="button" onclick="calc()" value="+"/>
            <br/>result: <input type="text" name="result"/>
        </form>
    </body>
\langle/html>
```
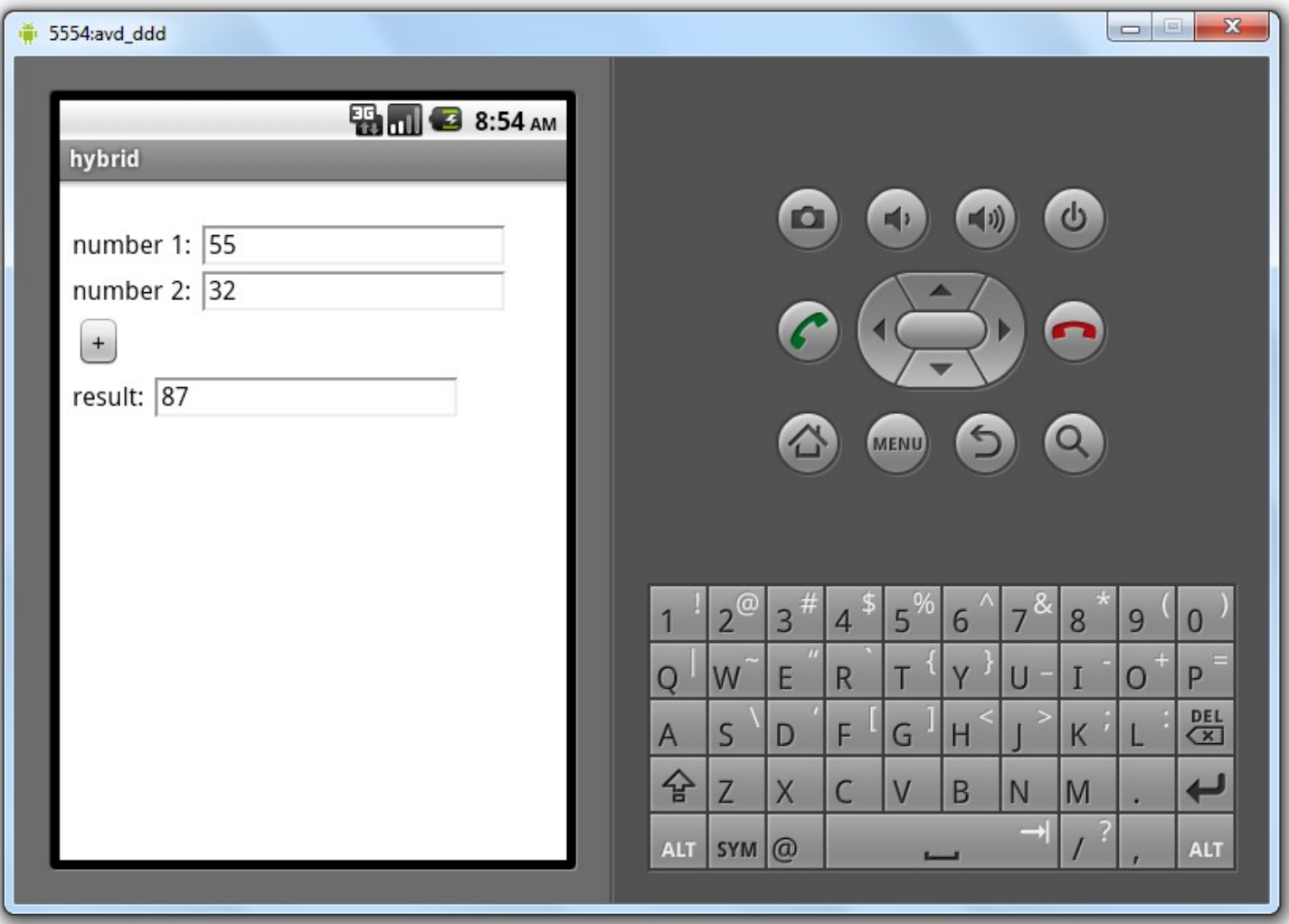

❖ When the activity is paused we would like to pause the execution of the Java Script code in our WebView.

#### $\leftrightarrow$  We can achieve it adding into the onResume () and the

onPause() call back functions the following code.

```
@Override
public void onPause()
{
    super.onPause();
   web.getSettings().setJavaScriptEnabled(false);
}
@Override
public void onResume()
\{super.onResume();
   web.getSettings().setJavaScriptEnabled(true);
}
```
© 2008 Haim Michael

```
package com.abelski.samples;
                                                            HybridActivity
public class HybridActivity extends Activity
{
   private WebView web;
                                                             You Tube
    @Override
    public void onPause()
    {
        super.onPause();
        web.getSettings().setJavaScriptEnabled(false);
    }
    @Override
    public void onResume()
    {
        super.onResume();
        web.getSettings().setJavaScriptEnabled(true);
    }
}
```

```
@Override
public void onCreate(Bundle savedInstanceState)
\{super.onCreate(savedInstanceState);
    setContentView(R.layout.activity hybrid);
    web = (WebView) findViewById(R.id.webView1);
    //web.getSettings().setJavaScriptEnabled(true);
    web.loadUrl("file:///android asset/www/index.html");
    web.addJavascriptInterface(new Logic(), "ob");
    Button bt = (Button) findViewById(R.id.button1);bt.setOnClickListener(new View.OnClickListener()
    {
        @Override
        public void onClick(View v)
        {
            Intent intent = new Intent(HybridActivity.this,
                    com.abelski.samples.AnotherActivity.class);
            startActivity(intent);
        }
    });
}
```

```
public class Logic
{
   public void writeToLog(String tag,String str)
    {
       Log.i(tag,str);
    }
}
```

```
package com.abelski.samples;
import android.app.Activity;
import android.os.Bundle;
import android.widget.TextView;
public class AnotherActivity extends Activity
\{ @Override
     public void onCreate(Bundle savedInstanceState) 
    {
         super.onCreate(savedInstanceState);
        TextView text = new TextView(this);
         text.setText("another activity");
         text.setTextSize(20);
         this.setContentView(text);
 }
}
```
**AnotherActivity** 

```
<script type="text/javascript">
index = 1:
setInterval(function(){writeLog(); }, 1000);
function writeLog()
\{var msg = "within writeLog function... index="+index;
   window.ob.writeToLog("js",msg);
   document.getElementById("msg").innerHTML = msg;
   index++;
}
</script>
<div id="msg">...</div>
                                                          index.html
```
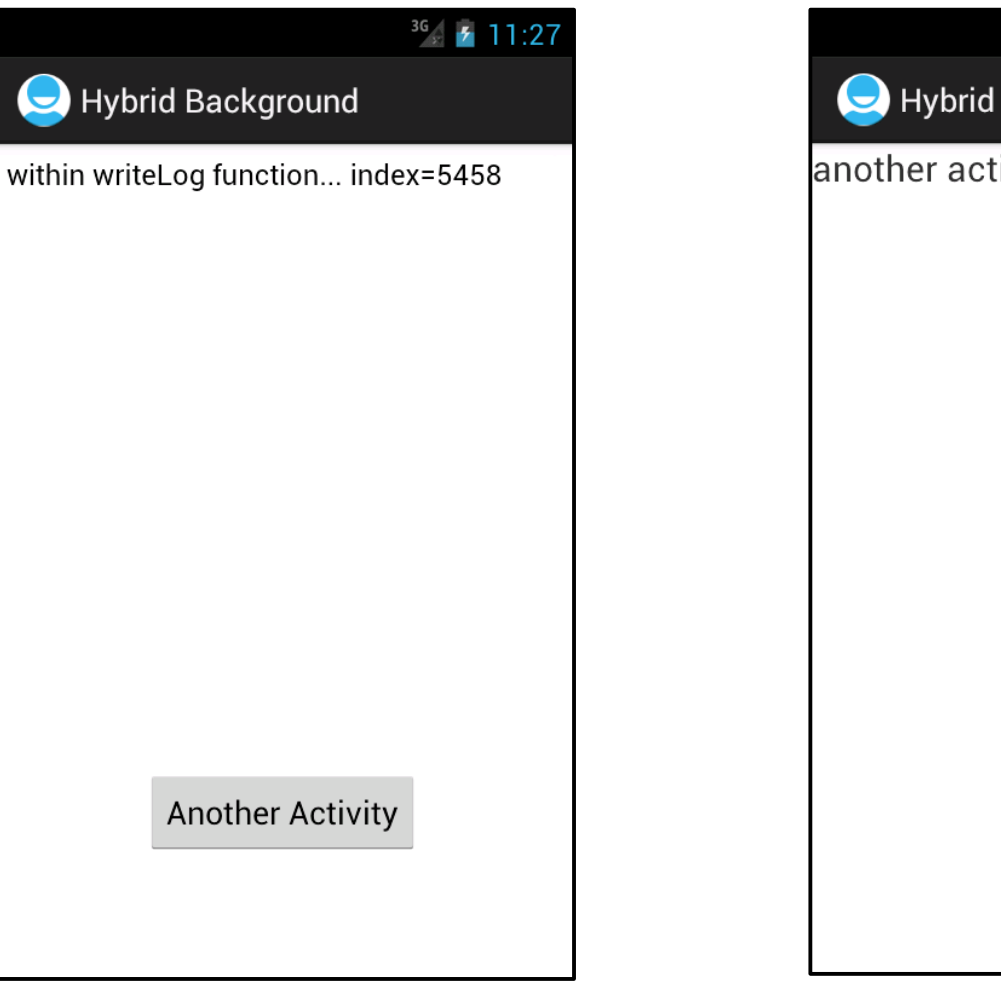

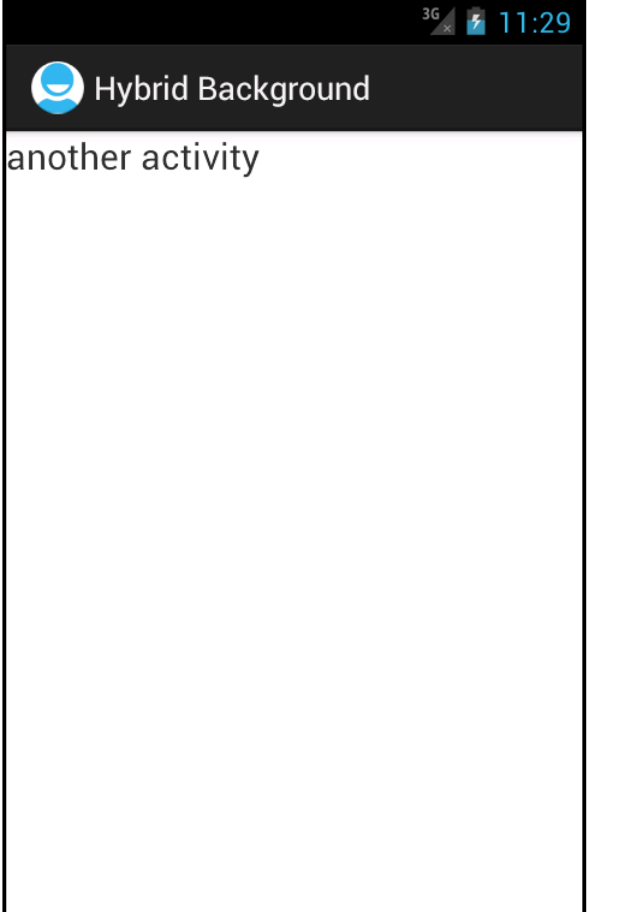

 We can use the loadUrl (or loadData) methods for calling functions that were defined in JavaScript.

webView.loadUrl("javascript:increment()");

```
public class JavaCallingJavaScript extends Activity {
     @Override
     protected void onCreate(Bundle savedInstanceState) {
         super.onCreate(savedInstanceState);
        LinearLayout layout = new LinearLayout (this);
        final WebView webView = new WebView(this);
         webView.getSettings().setJavaScriptEnabled(true);
        webView.loadUrl("file:///android asset/demo3.html");
        Button bt = new Button(this); bt.setText("count");
         bt.setOnClickListener(new View.OnClickListener() {
             @Override
             public void onClick(View v) {
                 webView.loadUrl("javascript:increment()");
 }
         });
         layout.addView(bt);
         layout.addView(webView);
                                                       You Tube
        setContentView(layout);
 }
}
```

```
<!DOCTYPE html>
\left\langle \text{html}\right\rangle<head lang="en">
     <meta charset="UTF-8">
     <title></title>
\langle/head>
<body>
<h3>Java Calling JavaScript</h3>
<div id="msg">0</div>
<script>
     function increment()
 {
         var ob = document.getElementById("msq");
         ob.innerText = parseInt(obj.innerText)+1; }
</script>
</body>
\langle/html\rangledemo3.html
```
# $36$  4:07 **JavaCallingJavaScript COUNT Java Calling JavaScript**  $\overline{2}$  $\circ$  $\triangle$  $\Box$

- ◆ We can alternatively invoke the evaluateJavascript method on the WebView object we use.
- $\triangle$  **The first argument is the code in JavaScript we want to** execute (e.g. code that calls a function in JavaScript).
- $\triangle$  **The second argument is a reference for a listener object on** which the onReceiveValue will be invoked when the code in JavaScript completes and returns a value.

```
© 2008 Haim Michael
public class JavaCallingJavaScript extends Activity {
     @Override
     protected void onCreate(Bundle savedInstanceState) {
         super.onCreate(savedInstanceState);
        LinearLayout layout = new LinearLayout (this);
        final WebView webView = new WebView(this);
         webView.getSettings().setJavaScriptEnabled(true);
        webView.loadUrl("file:///android asset/demo3.html");
        Button bt = new Button(this); bt.setText("count");
         bt.setOnClickListener(new View.OnClickListener() 
        {
            webView.evaluateJavascript("increment()", 
                new ValueCallback<String>()
                {
                     @Override
                     public void onReceiveValue(String value)
                     Log.i("rcv",value);
 }
            });
         });
         layout.addView(bt);
         layout.addView(webView);
        set ContentView(layout);
 }
}
```

```
<!DOCTYPE html>
\left\langle \text{html}\right\rangle<head lang="en">
     <meta charset="UTF-8">
     <title></title>
\langle/head>
<body>
<h3>Java Calling JavaScript</h3>
<div id="msg">0</div>
<script>
     function increment()
 {
         var ob = document.getElementById("msq");
         ob.innerText = parseInt(obj.innerText)+1; }
</script>
</body>
\langle/html\rangledemo3.html
```
# $36$  4:07 **JavaCallingJavaScript COUNT Java Calling JavaScript**  $\overline{2}$  $\circ$  $\triangle$  $\Box$

- $\triangle$  **We can debug the code in JavaScript running inside the** web view using the google chrome dev tools.
- $\cdot$  In order to enable it, we should first invoke the setWebContentsDebuggingEnabled static method that was defined in WebView.

WebView.setWebContentsDebuggingEnabled(true);

❖ We should open Chrome web browser and browse at the following URL address:

chrome://inspect/#devices

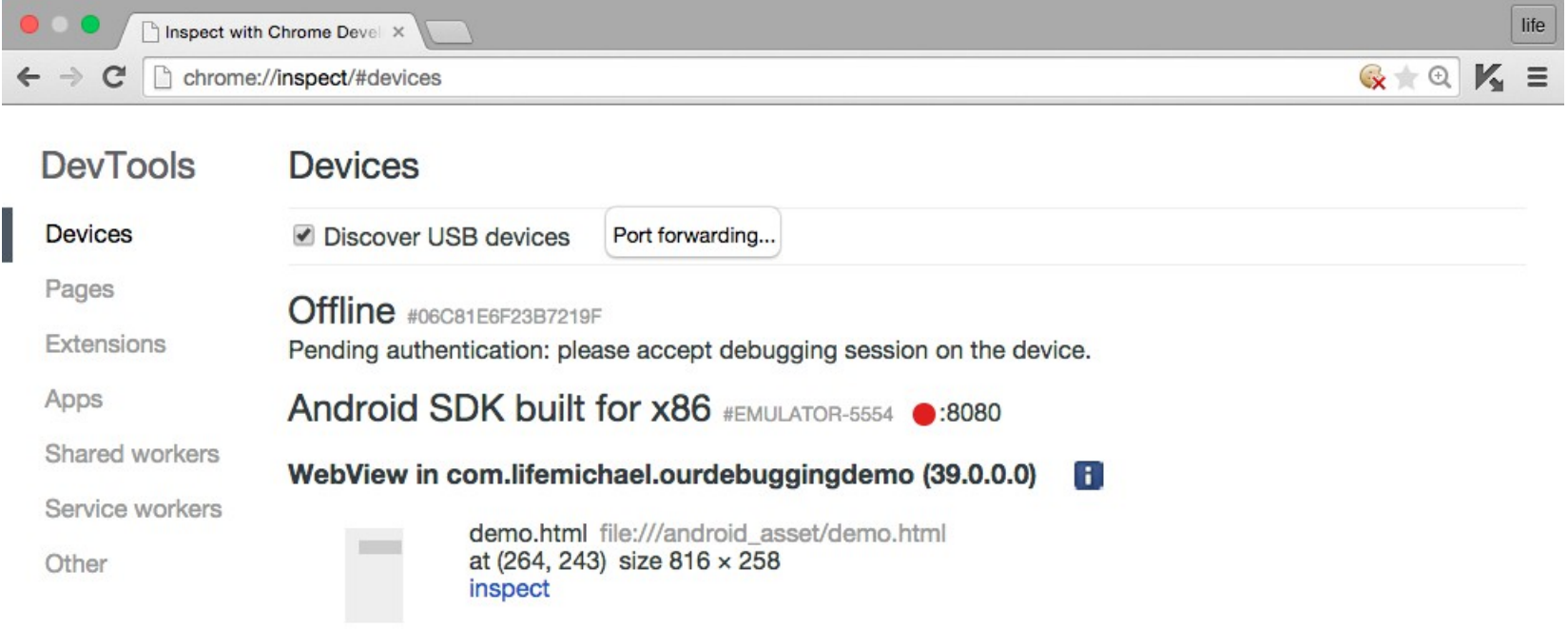

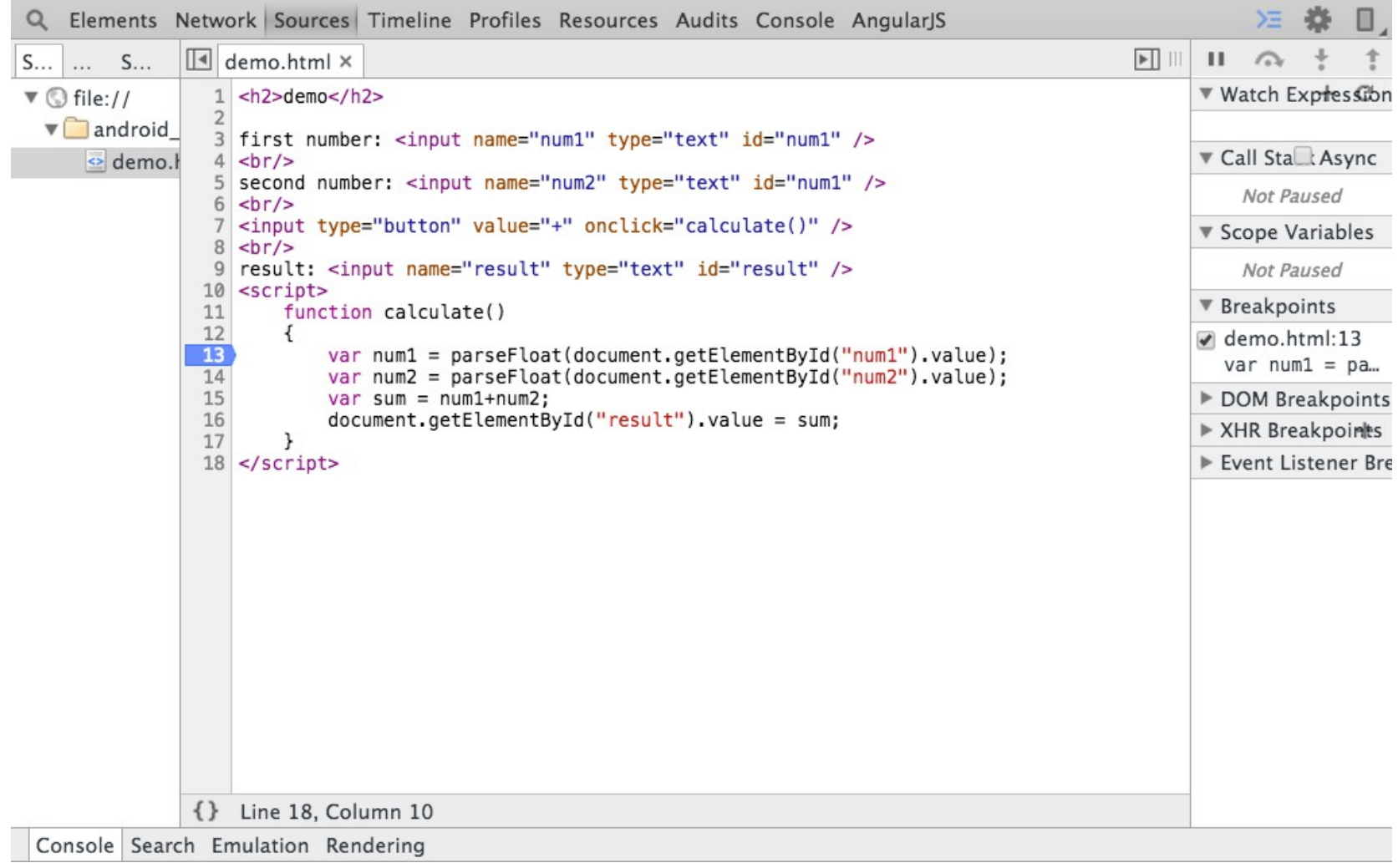

# Handling The Back Button

- ❖ When the user presses the device's back button he is taken to the previous activity.
- ❖ We can override this normal behavior by overriding the onBackPresses() function, that was defined in Activity.

```
…
public onBackPresses() {
    webView.loadUrl(...);
}
```